# **IEWB-RS-VOL2 Lab 11**

# **Difficulty Rating (10 highest): 9**

# **Lab Overview:**

The following scenario is a practice lab exam designed to test your skills at configuring Cisco networking devices. Specifically, this scenario is designed to assist you in your preparation for Cisco Systems' CCIE Routing & Switching Lab exam. However, remember that in addition to being designed as a simulation of the actual CCIE lab exam, this practice lab should be used as a learning tool. Instead of rushing through the lab in order to complete all the configuration steps, take the time to research the networking technology in question and gain a deeper understanding of the principles behind its operation.

# **Lab Instructions:**

Prior to starting, ensure that the initial configuration scripts for this lab have been applied. For a current copy of these scripts, see the Internetwork Expert members site at [http://members.internetworkexpert.com](http://members.internetworkexpert.com/)

Refer to the attached diagrams for interface and protocol assignments. Any reference to X in an IP address refers to your rack number, while any reference to Y in an IP address refers to your router number.

Upon completion, all devices should have full IP reachability to all networks in the routing domain, including any networks generated by the backbone routers unless explicitly specified.

# **Lab Do's and Don'ts:**

- Do not change any IP addresses from the initial configuration unless otherwise specified or required for troubleshooting
- Do not change any interface encapsulations unless otherwise specified
- Do not change the console, AUX, and VTY passwords or access methods unless otherwise specified
- Do not use any static routes, default routes, default networks, or policy routing unless otherwise specified
- Save your configurations often

# **Grading:**

This practice lab consists of various sections totaling 100 points. A score of 80 points is required to achieve a passing score. A section must work 100% with the requirements given in order to be awarded the points for that section. No partial credit is awarded. If a section has multiple possible solutions, choose the solution that best meets the requirements.

Grading for this practice lab is available when configured on Internetwork Expert's racks, or the racks of Internetwork Expert's preferred vendors. See Internetwork Expert's homepage at [http://www.internetworkexpert.com](http://www.internetworkexpert.com/) for more information.

# **Point Values:**

The point values for each section are as follows:

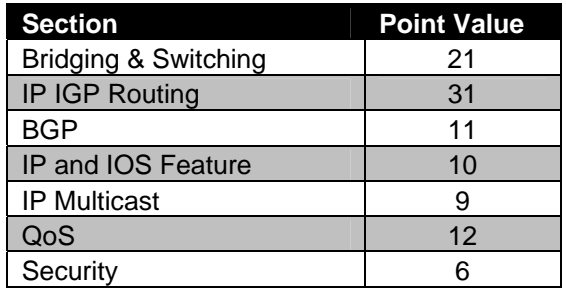

# **GOOD LUCK!**

# **1. Bridging & Switching**

*The basic VTP configuration and VLANs are preconfigured for this lab.*

#### **1.1 Trunking**

- Configure three dot1q trunks between SW1's interfaces Fa0/13, 14, & 15, and SW2's interfaces Fa0/13, 14, & 15.
- Configure a dot1q trunk between SW1's interfaces Fa0/16 and SW3's interfaces Fa0/13.
- Configure a dot1q trunk between SW2's interfaces Fa0/16 and SW3's interfaces Fa0/16.
- Do not use the **switchport mode trunk** command to accomplish this.

#### **2 Points**

#### **1.2 STP Root Bridge**

- Configure SW1 as the spanning-tree root for all even numbered VLANs.
- Configure SW2 as the spanning-tree root for all odd numbered VLANs.
- Do not make any changes to SW2 configuration to accomplish this.

#### **2 Points**

#### **1.3 Load-Balancing**

- Configure SW1 so that all even numbered VLANs prefer the Fa0/14 trunk link over the Fa0/13 and Fa0/15 trunks.
- In the event of Fa0/14's failure, all even numbered VLANs should switch over to the Fa0/15 trunk.
- Even numbered VLANs should only use the Fa0/13 trunk in the event that both Fa0/14 and Fa0/15 fail.
- Do not apply any configuration commands on SW1's interface Fa0/13 or any interface of SW2 in order to accomplish this task.

# **1.4 Load-Balancing**

- Configure SW1 so that all odd numbered VLANs prefer the Fa0/15 trunk link over the Fa0/13 and Fa0/14 trunks.
- In the event of Fa0/15's failure, all odd numbered VLANs should switch over to the Fa0/13 trunk.
- Odd numbered VLANs should only use the Fa0/14 trunk in the event that both Fa0/13 and Fa0/15 fail.
- Do not apply any configuration commands on SW1's interface Fa0/14 or any interface of SW2 in order to accomplish this task.

#### **1.5 MAC Address Notifications**

- A recent security breach which involved the compromising of the company's future business plans was tracked down to a notebook computer that was located in VLAN 28 with a MAC address of 0001.02ac.9ab2. After checking the MAC address tables of SW1 and SW2, you have determined that the notebook computer is not currently plugged into the network.
- In order to help track down this device in the future, configure SW2 to notify the network management station at 187.X.3.100 whenever a new MAC address is learned in VLAN 28.
- The network management server will be expecting community-string to be CISCOTRAP.

#### **3 Points**

#### **1.6 Traffic Filtering**

- After numerous attempts to get the company's graphics department to migrate their legacy servers to IP, you have decided to configure the network to only allow IPv4 traffic and necessary layer 2 traffic to transit VLAN 56.
- Use a named ACL called IPONLY to accomplish this.

#### **3 Points**

#### **1.7 IP Phones**

- Interfaces Fa0/7 and Fa0/8 on SW1 connect to Cisco 7960 IP phones.
- VoIP originating from these phones is being marked with a CoS of 5.
- This VoIP traffic should belong to VLAN 7.
- Traffic coming from the PCs connected to the access ports of these IP phones should belong to VLAN 17.
- Ensure that all traffic originating from the IP phones maintains its CoS values while transiting your switched network, while traffic coming from their attached PCs is set to 0.
- For ease in future changes of these interfaces, configure SW1 so that these ports can be configured at the same time by using a macro named VPORTS.

#### **1.8 Fault Recovery**

- The classic STP protocol is known for its slow response time to network failures.
- In order to improve network convergence, configure the switches so that any device is able to detect and respond to an indirect link failure in 20 seconds.

**2 Points**

#### **1.9 PPP Authentication**

- Configure PPP on the Serial link between R4 and R5.
- R4 should challenge R5 to authenticate using CHAP.
- R5 should respond with the username RackXR5 and the password C1SC0?2000.
- Do not use the **username** command on R5 to accomplish this.

#### **2 Points**

# **2. IP IGP Routing**

# **2.1 RIP**

- Configure RIP on SW2.
- Enable RIPv2 on VLAN 28.
- Configure MD5 authentication on the RIP session between SW2 and BB2.
- Use key 1 and the password CISCO for this authentication.

#### **2.2 OSPF Advertisement**

- Advertise SW2's Loopback 0 interface into the RIP domain.
- Do not use the **network** command under the RIP process to accomplish this.
- Do not advertise any other interfaces into RIP when performing this task.

**2 Points**

# **2.3 OSPF Configuration**

- Enable OSPF on R1, R3, R4, R5, SW1, and SW2.
- Configure these devices so that their OSPF router-IDs will always be their Loopback 0 IP addresses even if the Loopback 0 interface is removed from the device and the OSPF process is restarted.
- Configure OSPF area 0 on VLANs 3, 4, and 17.
- Configure OSPF area 38 on VLAN 38.
- Configure OSPF area 7 on VLAN 7 and SW1 Fa0/18.
- Configure OSPF area 45 on the PPP link between R4 and R5.

# **2.4 OSPF Network Type**

- Configure OSPF area 134 on the Frame Relay cloud between R1, R3, and R4.
- Configure this OSPF network in such a way that R1 sees OSPF routes advertised by R4 with a next hop value of R3, and vice versa.
- Ensure that R5, SW1, and SW2 see this Frame Relay subnet as 187.X.134.0/24.

#### **3 Points**

#### **2.5 OSPF Advertisement**

- Advertise the Loopback interfaces of R1, R3, R4, and SW1 into OSPF area 0.
- Advertise SW2's interface Loopback 0 into OSPF area 38
- Advertise R5's interface Loopback 0 into OSPF. This network should not be associated with any particular OSPF area.
- All OSPF devices should see R5's Loopback 0 interface with an OSPF cost of 20.

#### **2 Points**

# **2.6 OSPF Authentication**

- Using the password of CISCO, authenticate the OSPF virtual link between R3 and R4 using the strongest authentication method supported by OSPF.
- Do not authenticate any other virtual links using this method.
- Using the password of CISCO, authenticate the OSPF virtual link between R1 and R3 using simple password authentication.
- Use NULL authentication between R1 and SW1.

#### **2.7 EIGRP Advertisement**

- Configure EIGRP AS 10 on R2, R3, R5, and R6.
- Enable EIGRP on VLANs 5 and 56.
- Advertise the Loopback 0 of R2 into EIGRP via the network statement.
- Advertise the Loopback 0 of R6 into EIGRP via redistribution.
- Enable EIGRP on the Frame Relay segment between R2, R3, and R5.
- Ensure that connectivity remains throughout the EIGRP domain if one of the circuits between R2, R3, and R5 goes down.

**3 Points**

## **2.8 EIGRP Scalability**

- Recent network monitoring has shown an excessive exchange of EIGRP query messages between R2, R3, and R5 when a route in the EIGRP domain is lost.
- Configure the network in such a way that EIGRP query messages are not sent to R2 in the event of a network failure anywhere in the EIGRP domain.

**2 Points**

#### **2.9 Redistribution**

- Redistribute OSPF into RIP on SW2.
- Redistribute between EIGRP and OSPF on R3 and R5.
- Routes with an even numbered first octet should be redistributed into OSPF as E1; Odd routes should appear as E2 with a metric of 100.
- Perform additional redistribution as needed.

#### **3 Points**

#### **2.10 IPv6 Addressing**

• Configure IPv6 on VLAN 4 of R4 using the network 2001:187:X:4::/64.

- Configure IPv6 on VLAN 17 of R1 and SW1 using the network 2001:187:X:17::/64.
- Configure IPv6 on VLAN 56 of R6 using the network 2001:187:X:56::/64.
- Configure fully meshed IPv6 over IPv4 tunnels between R1, R4, and R6.
- Use the default encapsulation for these tunnels, and addressing in the format 2001:187:X:AB::/64 where "A" is the lower of the routers' numbers and "B" is the higher.

#### **2.11 IPv6 Summarization**

- Enable RIPng on VLANs 4, 17, 56 of R1, R4, R6 and SW1 as well as on the IPv6 over IPv4 tunnels.
- R1 should advertise to SW1 only a single summary prefix encompassing IPv6 subnets of VLANs 4 and 56.

#### **3 Points**

# **2.12 Traffic Engineering**

- Configure the network in such a way that IPv6 traffic from VLAN 17 going to VLAN 56 is first sent to R4, and then on to R6.
- Traffic from VLAN 56 back to R1 should be sent directly from R6 to R1.
- Do not use the **metric-offset** command or summarization techniques to accomplish this.

# **3. Exterior Gateway Routing**

*BGP peering sessions have been preconfigured for this lab. Refer to the diagram and initial configurations for more information.*

# **3.1 Private AS**

- Create a new Loopback interface on SW1 with the IP address 187.X.77.7/24 and advertise it into BGP.
- From the perspective of BGP speaking devices beyond AS 200, this prefix should appear to have originated in AS 200.

**2 Points**

## **3.2 Route Aggregation**

- Advertise the Frame Relay subnet between R2, R3, and R5 (187.X.235.0/24) into BGP.
- Configure R2 and R6 to advertise a single route representing your entire primary network (187.X.0.0/16) to BB1 and BB3.
- To ensure that AS 54 uses R2 as the entry point for the 187.X.235.0/24 prefix, configure R2 to continue sending the specific route 187.X.235.0/24 along the aggregate 187.X.0.0/16.

**3 Points**

#### **3.3 Prefix Advertisement**

- Configure SW2 to advertise its interface VLAN 28 along with all routes learned via RIP from BB2 into BGP.
- Do not use redistribution or aggregation to accomplish this.

#### **2 Points**

# **3.4 BGP Signaling**

- AS 100 provides the following services to customers:
	- o Prefixes tagged with BGP community 100:542 should be advertised to BB1 with AS 100 prepended 3 times
	- o Prefixes tagged with BGP community 100:546 should be advertised to BB2 with AS 100 prepended 3 times
- To test this configuration, create two Loopback interfaces in R3 with IP addresses 150.X.33.33/24 and 150.X.133.133/24.
- Using the above developed signaling, ensure that AS 54 prefers BB1 link to reach 150.X.33.33/24 and prefers BB3 link to reach 150.X.133.133/24

# **4. IP and IOS Features**

# **4.1 Change Logging**

- Recently, users were unable to access resources from BB1. This was due to the fact that one of your administrators misconfigured an access-list on R6. Unfortunately, you are not sure which admin it was since logging wasn't enabled.
- To avoid this problem in the future, implement a change control policy on R6 which logs all commands entered to syslog.
- The syslog server's IP address is 187.X.5.155.
- In the case that the syslog server is unavailable, R6 should store up to 500 of these log entries locally.

**3 Points**

## **4.2 Time Synchronization**

- For further logging accuracy, configure R6 to get network time from R1. Configure R1 respectively using the most reliable stratum.
- R6's time zone should be set to Pacific Time, and automatically adjust for daylight savings time.
- Additionally, log messages sent to the syslog server should include R6's local clock's time to the millisecond.

**2 Points**

# **4.3 Web Acceleration**

• Due to the large amount of time that some of your coworkers spend browsing the Internet, you have recommended to management that a web cache engine be installed to enhance their Internet browsing experience. As usual, management has blindly taken your recommendation and approves the purchase of a web cache engine. Your coworkers that will need to have their HTTP requests redirected to the web cache engine are located in VLAN 3.

- Your personal Linux workstation is also located in VLAN 3. Since you do not have time to browse the Internet like some of your coworkers, you have decided to exclude your HTTP requests from being cached.
- Your workstation's IP address is 187.X.3.50.
- Configure R3 to reflect this policy.

#### **4.4 Broadcast Forwarding**

- You have been informed that a DHCP server will be installed on VLAN 56 to service hosts in VLANs 5 and 56, however, you don't know what the IP address of the server will be.
- Configure R5 to forward DHCP requests received on VLAN 5 to this server that will be located in VLAN 56.

# **5. IP Multicast**

*IP multicast routing is configured on R1, R3, R4, R5, and SW1. PIM sparse mode is enabled on VLANs 3, 4, 5, 7, and 17. Additionally, PIM sparse mode is enabled the Frame Relay segments between R1, R3, & R4, and R2, R3, & R5.*

# **5.1 RP Advertisement**

- Configure R4 to announce itself as the RP for the multicast groups 224.0.0.0 – 231.255.255.255.
- Configure R5 to announce itself as the RP for the multicast groups 232.0.0.0 – 239.255.255.255.
- R3 should be responsible for group to RP mappings.
- Do not use Auto-RP to accomplish this.

**3 Points**

# **5.2 Multicast Testing**

- One of your network administrators has informed you that his PC in VLAN 7 is unable to receive the multicast feed 228.34.28.100 that is being originated from a server in VLAN 4.
- Configure the network to resolve this problem, and so that SW1 responds to ICMP echo requests sent to 228.34.28.100 coming from VLAN 4.
- Do not use the **ip pim nbma-mode** command to accomplish this.

**3 Points**

# **5.3 Multicast Security**

- Configure the RPs to so that only sources connected to R3 and R4 are allowed to send multicast traffic streams.
- All multicast-enabled routers should permit building of multicast shared trees towards the two configured RPs only.

# **6. QoS**

# **6.1 Traffic Shaping**

- After recent connectivity issues between R1, R3, and R4, you have noticed that a large percentage of frames arriving from R3 have the DE bit set. After discussing this issue with the Frame Relay service provider's helpdesk, they have recommended that Frame Relay Traffic Shaping be enabled on R3.
- Configuring FRTS on R3 according to the following parameters:
	- o R3's connection to the Frame Relay cloud has a port speed of 512Kbps.
	- o A CIR of 192Kbps was subscribed with the Frame Relay service provider for DLCI 301 and 304.
	- o Allow either DLCI to burst above CIR if credit is available.
- To help ensure that one DLCI does not ever consume all the bandwidth, only allow bursts up to 320Kbps for a maximum period of 100ms.

#### **3 Points**

# **6.2 Traffic Marking**

- R1's connection to the Frame-Relay cloud is oversubscribed, and the router is allowed to send up to the physical access rate.
- To reduce the possibility of VoIP and critical network traffic being dropped in Frame-Relay cloud, configure R1 to mark all outgoing packets except VoIP and OSPF packets with DE-bit.
- Classify VoIP packets based on their size between 80 and 100 bytes.
- Do not use any legacy commands to accomplish this task.

#### **3 Points**

#### **6.3 Rate-Limiting**

- BB2's connection to SW2 is 10Mbps but the contracted output rate is 3Mbps.
- Configure SW2 to enforce this requirement and ensure that packets exceeding the contract are not dropped.
- Packets marked with DSCP value of AF31 should be limited to 1Mbps of output rate.
- Use the default QoS mapping tables to accomplish this task.

#### **6.4 Traffic Classification**

- R5 connects two customers behind VLAN5 and VLAN56 to the Frame-Relay service provider.
- The Frame-Relay contracted connection rate is 512Kbps and equals R5's physical connection rate.
- Each customer is guaranteed 256Kbps of the WAN link rate, but may send up to the maximum port speed.
- Configure R5 to meter incoming traffic rate on both Ethernet connections and mark traffic conforming to the contract with IP Precedence value of 1.
- At the same time, traffic above the contracted rate should be marked with IP Precedence of 0. All traffic received above the WAN port egress physical rate should be dropped.

**3 Points**

# **7. Security**

# **7.1 Protocol Filtering**

- Recently a CERT security advisory was released that reported various vulnerabilities in the version of IOS used in your network. In response to this, Cisco has recommended that IP protocols 53, 55, 77, and 103 be denied from both entering and leaving the network.
- Configure a filtering policy on R2, R6, and SW2 to reflect these new recommendations.
- In order to minimize the impact of this filtering policy on these devices, ensure that TCP and UDP traffic is permitted prior to denying any other IP protocols.
- Your security team has expressed interested in the amount of packets that are denied by this filtering policy and have requested that denied packets be logged to a syslog server at 187.X.38.100.
- Configure these devices to reflect this requirement.

## **7.2 IOS Firewall**

- Your security manager requests to implement a security policy on R6's connection with BB1 per the requirements below:
	- o Only allow packets ingress on the connection to BB1 if they are part of an already established session.
	- o Allow outgoing HTTP, FTP and DNS sessions.
	- o Collect information on the number of bytes transferred with every HTTP and FTP session.
	- o Allow for VoIP calls originate from R6 to H.323 gateways behind BB1.
- Make sure that your configuration does not affect any routing protocol configured.